# LATEX**: Gleichungen ausrichten**

Formeln in LaTeX können auch über mehrere Zeilen verlaufen. Eine neue Zeile wird dabei durch die Zeichen \ (zweifacher Backslash) begonnen. Schauen Sie dazu in die folgende Formel:

$$
\begin{array}{l} x+8=15 \\ x=7 \end{array}
$$

Wenn nichts anderes festgelegt ist, wird die Formel automatisch links ausgerichtet. In der Regel möchte man jedoch die Gleichungen nach einem oder mehreren bestimmten Zeichen ausrichten, z.B. nach dem Gleichheitszeichen. Zu diesem Zweck gibt es einige Umgebungen, von denen die wichtigsten hier kurz vorgestellt werden sollen.

### **1.) Die aligned-Umgebung**

Die **aligned-Umgebung** ist die wohl gängigste dieser Umgebungen und ermöglicht es, mehrere Zeilen an einer Vertikalen auszurichten. Sie wird mit \begin{aligned} geöffnet und mit \end{aligned} geschlossen. Dazwischen stehen dann die Zeilen, die ausgerichtet werden sollen. Mit der obige Beispielformel erhalten wir so zunächst die Ausgabe

$$
x+8=15\\x=7
$$

Da wir noch nicht spezifiziert haben, nach welchen Zeichen genau ausgerichtet werden soll, sehen wir hier wieder eine automatische Standardausrichtung - diese ist innerhalb der aligned-Umgebung rechtsbündig. Um die Gleichungen nach dem Gleichheitszeichen auszurichten, setzen wir in jeder Zeile jeweils noch ein & davor - dieses markiert diejenigen Zeichen, die übereinander stehen sollen:

$$
x+8=15\\x=7
$$

Denken Sie daran, dass Sie im Rechenaufgabe-Baustein noch die \$- Zeichen benötigen.

### **2.) Die array-Umgebung**

In der aligned-Umgebung lässt sich pro Zeile immer nur ein Zeichen auswählen, nach welchem ausgerichtet werden soll. Manchmal möchte man die Zeilen jedoch nach mehr als nur einem Zeichen ausrichten - beispielsweise, wenn man neben die Gleichung noch Umformungen schreiben möchte, die auch untereinander stehen sollen. Schauen wir uns die folgende Formel mit aligned-Umgebung an:

$$
2x + 8 = 15 \quad |-8
$$
\n
$$
\iff 2x = 7 \quad |:2
$$
\n
$$
\iff x = \frac{7}{2}
$$

Angaben zu den Urhebern und Lizenzbedingungen der einzelnen Bestandteile dieses Dokuments finden Sie unter https://www.tutory.de/tutory/dokument/latex-gleichungen-ausrichten-1

Nun wollen wir, dass nicht nur die Gleichheitszeichen, sondern auch die Äquivalenzpfeile auf der linken und die Senkrechtstriche auf der rechten Seite untereinander stehen. Dafür bietet sich die **array-Umgebung** an. Sie unterteilt die gesamte Formel in "Spalten", welche jeweils durch ein & voneinander getrennt werden. Für  $n$  Spalten müssen also in jeder Zeile  $n-1$ 

Trennzeichen platziert werden.

Eine weitere Besonderheit: diese Umgebung bekommt noch ein Argument. Dieses muss direkt nach der Eingangsklausel \begin{array} in geschweiften Klammern angefügt werden und dient dem Zweck, die Ausrichtung der einzelnen Spalten zu konfigurieren. Der Anfang der Formel lautet dann z.B. \begin{array} {cc}. Das c steht für "center" und sorgt für eine mittige Ausrichtung. Alternativ sind noch die Buchstaben l und r für eine links- bzw. rechtsbündige Ausrichtung möglich. Der erste Buchstabe gehört dabei zur ersten Spalte, der zweite zur zweiten Spalte usw.. Implizit wird also auch gleichzetig die Anzahl der Spalten festgelegt.

Kehren wir noch einmal zu dem einfachen Eingangsbeispiel zurück. Werfen Sie einen Blick in die folgenden Formeln :

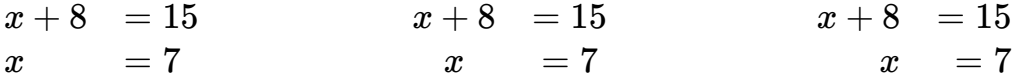

Hier gibt es jeweils zwei Spalten, getrennt durch das & vor dem Gleichheitszeichen. Die Formeln unterscheiden sich lediglich im Argument für die Ausrichtung: Auf der linken Seite werden beide Spalten links ausgerichtet, wodurch hier auch die beiden  $\boldsymbol{x}$  untereinander

stehen. In der zweiten Formel werden beide Spalten mittig ausgerichtet und in der letzten Formel sind beide Spalten rechtsbündig. Natürlich lassen sich die Parameter l, c und r auch beliebig miteinander kombinieren.

Ihnen wird vielleicht aufgefallen sein, dass in jedem der drei Fälle der Abstand zum "=" auf der linken Seite größer ist als auf der rechten. Das liegt daran, dass an dieser Stelle die zweite Spalte anfängt und die Spalten automatisch einen gewissen Abstand zueinander haben. Dies lässt sich beheben, indem man nach dem Gleichheitszeichen auch nochmal ein & einfügt:

> $x + 8 = 15$ *x* = 7

Das "=" bekommt dadurch eine eigene Spalte, wodurch rechts davon derselbe Abstand erzeugt wird wie auf der linken Seite. Für die neue dritte Spalte kann im Argument noch ein entsprechender Parameter eingefügt werden - er kann aber, wie hier, auch weggelassen werden, wodurch die dritte Spalte automatisch mittig ausgerichtet wird.

Kommen wir nun zu dem etwas umfangreicheren Beispiel vom Anfang:

$$
2x + 8 = 15 \quad |-8
$$
\n
$$
\iff 2x = 7 \quad |:2
$$
\n
$$
\iff x = \frac{7}{2}
$$

#### Mathematik Seite 2/4

Angaben zu den Urhebern und Lizenzbedingungen der einzelnen Bestandteile dieses Dokuments finden Sie unter https://www.tutory.de/tutory/dokument/latex-gleichungen-ausrichten-1

Überlegen wir zunächst, wie viele Trennzeichen, bzw. wie viele Spalten wir brauchen. Natürlich sollen die Gleichheitszeichen untereinander stehen, und wegen dem eben  $e$ rwähnten Abstandsproblem soll das  $=$  eine eigene Spalte bekommen. Des Weiteren sollen die Terme auf der linken und rechten Seite jeweils eine Spalte erhalten. Und schließlich brauchen wir noch eine Spalte für die Äquivalenzpfeile sowie eine für die Umformungen auf der rechten Seite. Wir haben also insgesamt fünf Spalten und benötigen in jeder Zeile vier Trennzeichen. Der Einfachheit halber wählen wir als Argument fünfmal "I". Wenn wir das entsprechend umsetzen, erhalten wir diese Ausgabe:

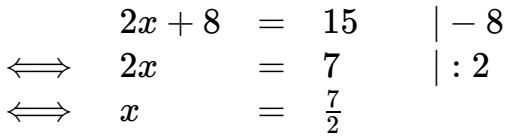

Man beachte, dass in jeder Zeile genau vier Trennzeichen stehen müssen - auch wenn z.B. in der ersten Zeile die erste "Spalte" leer ist. In diesem Fall steht vor dem ersten "&" einfach nichts. Zur besseren Übersicht sind im Code einige Leerzeichen enthalten, damit die Trennzeichen dort untereinander stehen - diese sind aber für die Ausgabe nicht notwendig. Zu guter Letzt kann man noch das zweite l durch ein r ersetzen, wodurch die Terme auf der linken Seite rechtsbündig werden:

$$
\begin{array}{rcl} 2x+8&=&15&|-8\\ \Longleftrightarrow&2x&=&7&|:2\\ \Longleftrightarrow&x&=&\frac{7}{2} \end{array}
$$

## **Mehrzeilige Gleichungen im Rechenaufgabe-Baustein**

Wir wollen uns einmal anschauen, wie solche Gleichungsblöcke in einer Rechenaufgabe aussehen. Hierzu ein kurzes Beispiel mit aligned-Umgebung:

 $\mathfrak D$  Berechne  $x$ !

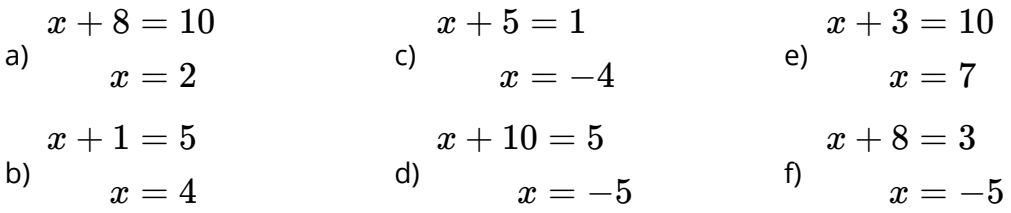

Es fällt auf, dass die Bezeichner der Teilaufgaben nicht auf Höhe der ersten Zeilen stehen, sondern zwischen der ersten und zweiten Zeile der jeweiligen Teilaufgabe. Das kommt daher, dass der Editor die Absätze innerhalb der Formel nicht als solche wahrnimmt und die "Nummern" der Teilaufgaben automatisch vertikal mittig platziert. Dies lässt sich mit einem kleinen Trick umgehen - auch wenn die ideale Ausgabe leider nicht realisierbar ist.

Mathematik Seite 3/4

Durch die Eingabe einer Leerzeile vor Beginn der Formel befindet sich diese für den Editor in der zweiten Zeile, wodurch die Bezeichner nach oben vor die Leerzeile rutschen:

$$
2 \quad \text{Berechne } x!
$$

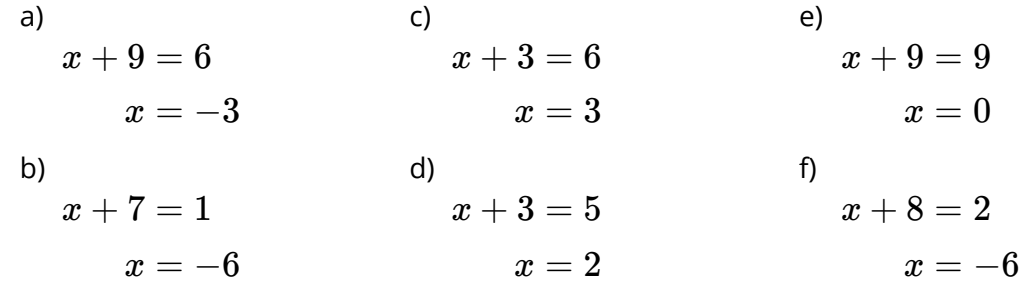

Nun stehen die Bezeichner über den Formeln und man kann klarer erkennen, was zu welcher Teilaufgabe gehört. Dadurch fehlt jetzt allerdings der horizontale Abstand zwischen den Aufzählungszeichen und den Gleichungen. Das kann man beheben, indem man nach Beginn der Formel einen festen Abstand eingibt, z.B. \qquad (entspricht zweimal \quad). Dann erhält man schließlich die folgende Ausgabe:

 $\Im)$  Berechne  $x$ !

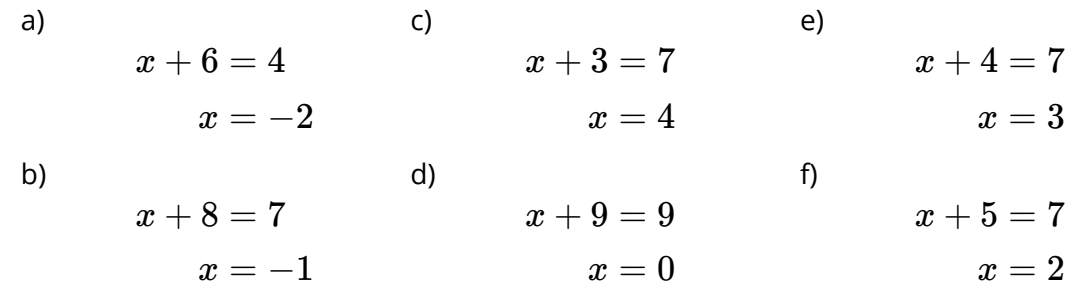

## **Exkurs: Die cases-Umgebung**

Ein Beispiel, bei dem ebenfalls mehrere Zeilen aufeinander ausgerichtet werden, ist die cases-Umgebung. Sie kann verwendet werden, um eine Fallunterscheidung zu visualisieren, z.B. bei einer abschnittsweise definierten Funktion oder einer Unterscheidung nach Kategorien. Schauen Sie sich das folgende Beispiel an:

 $(-1)^n = \begin{cases} 1, & \end{cases}$ −1, *n* gerade *n* ungerade

Die cases-Umgebung erzeugt eine nach rechts geöffnete geschweifte Klammer, deren Höhe sich automatisch an den Ausdruck innerhalb der Umgebung anpasst. Eine neue Zeile wird wie gehabt mit einem Doppel-Backslash begonnen. Durch das Kaufmanns-Und nach dem Komma werden die Fälle aufeinander ausgerichtet, sodass sie untereinander beginnen. Außerdem wird dadurch vor den Kategorien ein Abstand eingefügt.

Mathematik Seite 4/4

Angaben zu den Urhebern und Lizenzbedingungen der einzelnen Bestandteile dieses Dokuments finden Sie unter https://www.tutory.de/tutory/dokument/latex-gleichungen-ausrichten-1